# **sipXcom 18.04**

May 8, 2018

- [Summary](#page-0-0)
	- [sipXcom New Features:](#page-0-1)
	- [sipXcom Improvements:](#page-0-2)
- [Notes](#page-0-3)
- [Who Should Install?](#page-1-0)
- [Questions](#page-1-1)
- [Specific Issues Addressed](#page-1-2)
- [New Installs](#page-1-3)
- [Upgrade from previous versions](#page-1-4)
	- [New Procedure](#page-1-5)
	- [Warning!](#page-1-6)
	- [Upgrade to 18.04 for Single Server systems](#page-1-7)
		- [Backup your System](#page-1-8)
		- [Download upgrade.sh](#page-1-9)
		- [Run upgrade.sh](#page-1-10)
	- [Upgrade to 18.04 for Multi-Server Clusters with Multiple Database Servers](#page-2-0)
		- [Backup your System](#page-2-1)
		- [Remove All Secondary Databases from Cluster Nodes](#page-2-2)
		- [Proceed as with Single Server for Primary](#page-2-3)
		- [Secondary Servers in Cluster](#page-2-4)
		- [Add Database Nodes](#page-2-5)
		- [Send Server Profiles](#page-2-6)

## <span id="page-0-0"></span>**Summary**

#### **Warning! Read these notes closely! There is important upgrade information!**

eZuce is pleased to announce the GA Release of sipXcom 18.04.

Dev & QA teams at eZuce have been busy as usual. We put the next generation work on hold to ensure growth to 30,000+ users for one of our large customers. The biggest change is related to Mongo. MongoDB has been upgraded to version 3.4. This has the advantage of running [Mongo's WiredTiger](https://docs.mongodb.com/v3.4/core/wiredtiger/)  [Storage Engine.](https://docs.mongodb.com/v3.4/core/wiredtiger/) This brings with it document level locking vs. the entire collection as in MongoDB version 2.6. Additionally, database sizes will grow and shrink according to what data is stored in the database (vs. just growing forever).

In 18.04 you'll also find some LDAP improvements, several new REST improvements and some performance tweaks.

Make sure you see Note #2 below regarding disk space and Note #3!

# <span id="page-0-1"></span>**Highlights**

### sipXcom New Features:

• MongoDB Version 3.4

### <span id="page-0-2"></span>sipXcom Improvements:

- Download entire CDR reports
- Several REST API Improvements
- LDAP Username import manipulation Strip, Append, Prepend
- LDAP Import Settings now per LDAP Server
- Proxy Statistics Manager enhancements to provide additional statistics
- Make EntityDB cache expiration configurable
- Mark SELinux as enforcing and add Management to Admin GUI
- Performance related change that re-routes SIP Subscription Traffic to bypass Registrar
- Performance option to disable Proxy DNS Lookups

## <span id="page-0-3"></span>**Notes**

- 1. Please note that the upgrade will take extra disk space. The MongoDB upgrade essentially makes a copy of the existing database and then remounts it. Please be prepared for this.
- 2. See special note below under Update for upgrades with multiple database nodes.
- 3. Pay special attention to full release notes for new upgrade instructions! You will break your server if you don't!
- 4. Please see known issue UC-4721 listed below in the table.

# <span id="page-1-0"></span>Who Should Install?

This release is recommended for all 4.6 and later installations.

## <span id="page-1-1"></span>**Questions**

Please post to the sipXcom-users google group if you have questions.

<https://groups.google.com/forum/#!forum/sipxcom-users>

# <span id="page-1-2"></span>Specific Issues Addressed

Specific issues can be located in the detailed release notes in the wiki at: <http://wiki.sipxcom.org/display/sipXcom/sipXcom+18.04>

## <span id="page-1-3"></span>New Installs

ISO's are available at:<http://download.sipxcom.org/pub/sipXecs/ISO/>

The ISO's are built on a CentOS 6.7 base so please yum update the system after installation.

## <span id="page-1-4"></span>Upgrade from previous versions

## <span id="page-1-5"></span>New Procedure

We will be utilizing an upgrade script to ensure upgrades proceed as intended and so that customers have the appropriate warnings and information before upgrading.

### <span id="page-1-6"></span>Warning!

Make sure you **backup** your system (configuration and voicemail at a minimum) prior to installation. You'll be upgrading mongodb to a new version!

## <span id="page-1-7"></span>Upgrade to 18.04 for Single Server systems

### <span id="page-1-8"></span>**Backup your System**

Login to the Admin GUI and click on System -> Backup and at a minimum backup configuration and voicemail.

Do it now... before you go any further.

### <span id="page-1-9"></span>**Download upgrade.sh**

Login to the primary server as root.

Execute the following:

wget http://download.sipxcom.org/upgrade.sh

chmod +x upgrade.sh

### <span id="page-1-10"></span>**Run upgrade.sh**

Execute the upgrade script and answer 'Yes' to continue:

./upgrade.sh

The following will be displayed:

IMPORTANT: If this is a multi-server cluster, all databases except the Primary (which must be on the configuration server) should be removed.

IMPORTANT: You should run a system backup and copy your config and voicemail backups to another system. If the upgrade fails, you will need to build a new server and restore from backup.

IMPORTANT: Ensure that you have enough disk space available for a copy of the Mongo databases. (roughly your Config + Voicemail backups).

This script will do the following:

- Back up mongo config and dbs
- Stop mongo instance and remove old mongo files
- Change 17.10 occurrences in /etc/yum.repos.d with 18.04
- Perform yum update and then reboot the machine

On sipxconfig service startup following steps are taken (in case there is a backup still on the disk):

- Restore mongo config and dbs, then remove from disk
- Reboot machine

For other cluster servers:

- Run same script
- Re-add databases that were removed.

Continue? (you must enter Yes or No as shown and press Enter):

Enter 'Yes' and press Enter to continue. The system will reboot a couple of times as part of the process.

### <span id="page-2-0"></span>Upgrade to 18.04 for Multi-Server Clusters with Multiple Database Servers

### <span id="page-2-1"></span>**Backup your System**

Login to the Admin GUI and click on System -> Backup and at a minimum backup configuration and voicemail.

Do it now... before you go any further.

#### <span id="page-2-2"></span>**Remove All Secondary Databases from Cluster Nodes**

From the Admin UI remove databases from all nodes **except** for the primary node. Click on System -> Databases do accomplish this.

### <span id="page-2-3"></span>**Proceed as with Single Server for Primary**

Proceed as above with the 'Download upgrade.sh' section and then the 'Run upgrade.sh' section.

#### <span id="page-2-4"></span>**Secondary Servers in Cluster**

After the Primary Server has completed, repeat for each of the Secondary Servers in the cluster until all are completed.

#### <span id="page-2-5"></span>**Add Database Nodes**

After the secondary nodes are complete and done with their reboots, login to the Admin UI and add back the database nodes that were removed.

#### <span id="page-2-6"></span>**Send Server Profiles**

Login to web interface as superadmin.

Navigate to System -> Servers page. Place checkmark next to server names and click 'Send Profiles'.

# Issues Addressed

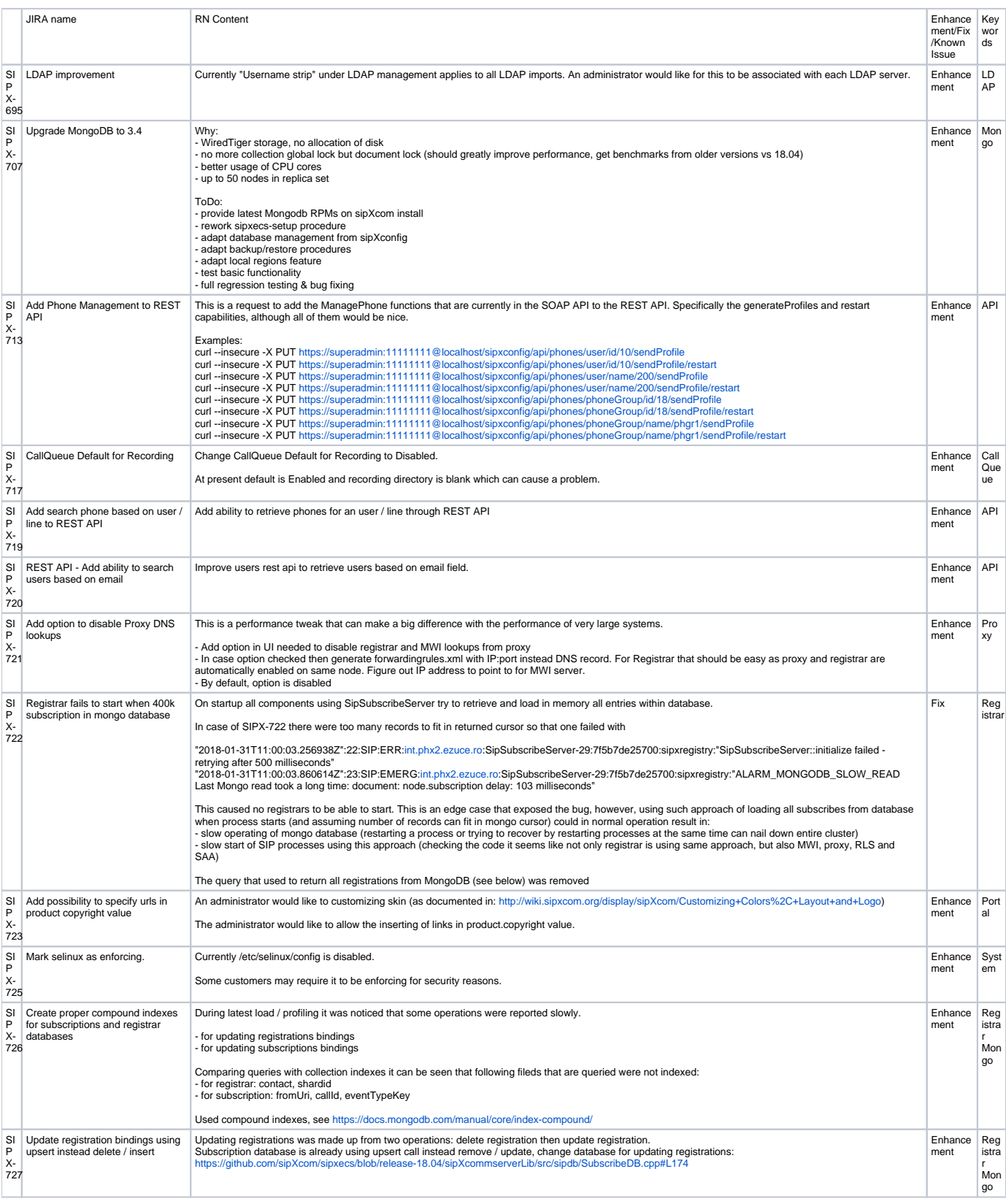

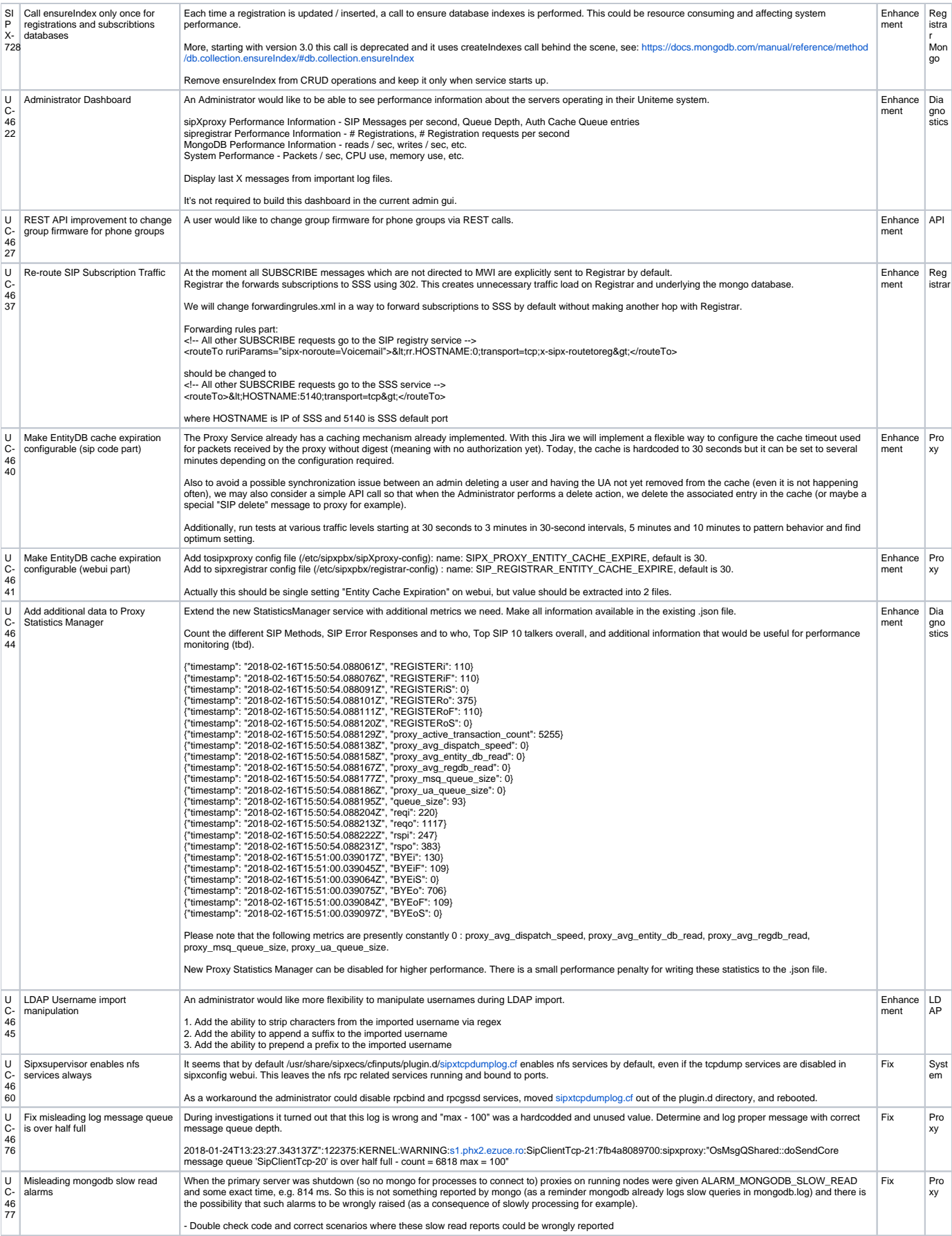

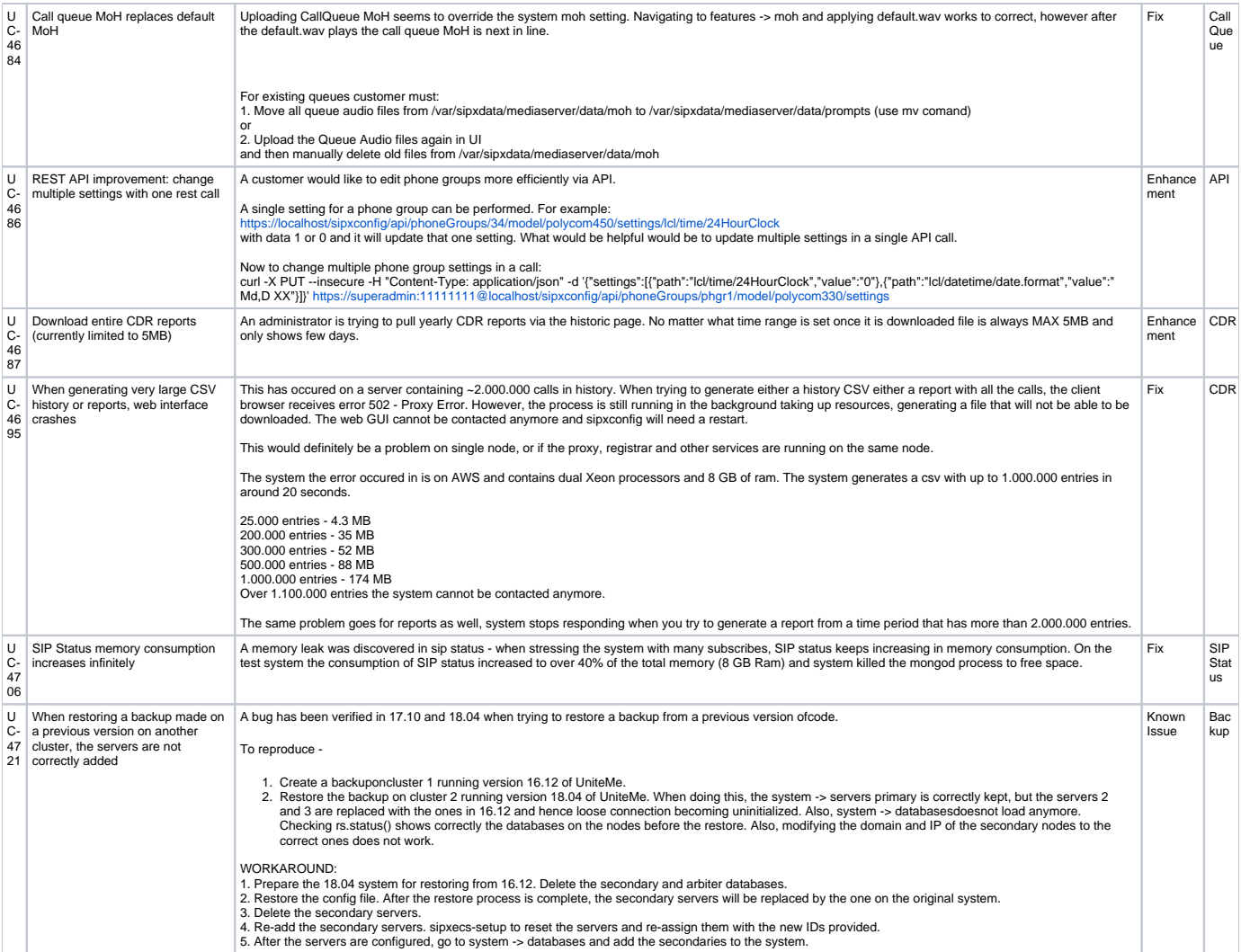